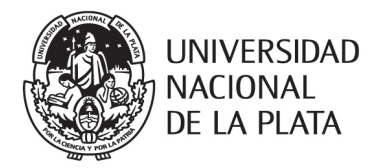

## CONCURSOS NODOCENTES

## PRESIDENCIA UNIVERSIDAD NACIONAL DE LA PLATA

## INSTRUCCIONES PARA INSCRIPCION ANTE LA DIRECCIÓN GENERAL DE PERSONAL

La documentación requerida para participar del Procedimiento de Selección deberá estar contenida en un archivo unificado en formato portable (.PDF).

Dicho archivo deberá ser nominado APELLIDO y NOMBRE del aspirante y Concurso al cual se presenta (Ejemplo: **GONZALEZ, JOAQUIN. A 3 DIRECCION GENERAL DE PERSONAL. AGRUP. ADM.**).

La primera hoja del archivo deberá ser el Formulario de Inscripción, completado con letra clara y firmado por el aspirante. Las siguientes constancias pueden ser agregadas en el orden que considere el aspirante.

Generado este archivo, el aspirante deberá acceder al enlace que figura en el artículo correspondiente de la Resolución del llamado en el que se presenta. (Ejemplo: [https://nube.presi.unlp.edu.ar/index.php/s/SijZDUB3As1Gs19\)](https://nube.presi.unlp.edu.ar/index.php/s/SijZDUB3As1Gs19).

Aparecerá un recuadro en el que al cliquear sobre él dará espacio para buscar el archivo y levantarlo a la nube o puede ser arrastrado desde donde se encuentra almacenado y soltado en el recuadro.

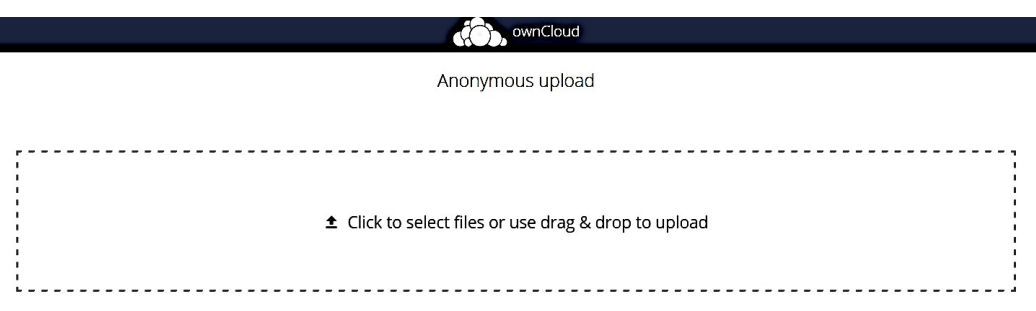

Terminada la carga, la plataforma indicará que el archivo ha sido agregado.

-------------------------------------

Let Click to select files or use drag & drop to upload

Uploaded files

GONZALEZ Joaquín CLS Admin.pdf